**CS 2100**

**Guía de usuario**

# **Nota**

Enhorabuena por su compra del sistema CS 2100. Gracias por confiar en nuestros productos. Haremos todo lo posible para que quede totalmente satisfecho.

La Guía del usuario del sistema CS 2100 incluye información sobre el uso del equipo. Le recomendamos que se familiarice a fondo con esta guía para conseguir un uso óptimo del sistema.

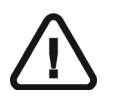

**ADVERTENCIA: Le recomendamos que consulte la "Guía del usuario de especificaciones técnicas, normativas y de seguridad" antes de utilizar el sistema CS 2100.**

Queda prohibida la reproducción de cualquier parte de este manual sin la autorización expresa de Carestream Health, Inc.

La legislación de los Estados Unidos restringe la venta de este equipo a médicos o bajo prescripción facultativa.

Este documento se redactó originalmente en inglés.

Nombre del manual: *Guía del usuario del sistema CS 2100* Número de referencia: SM759\_es-es Número de revisión: 02 Fecha de impresión: 2014-01

El sistema CS 2100 satisface la Directiva 93/42/EEC sobre aparatos médicos.

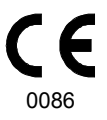

# **Contenido**

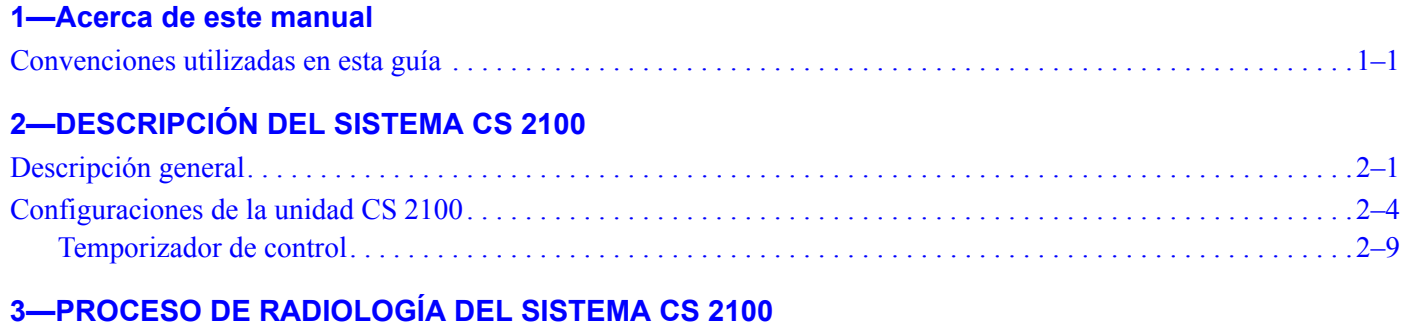

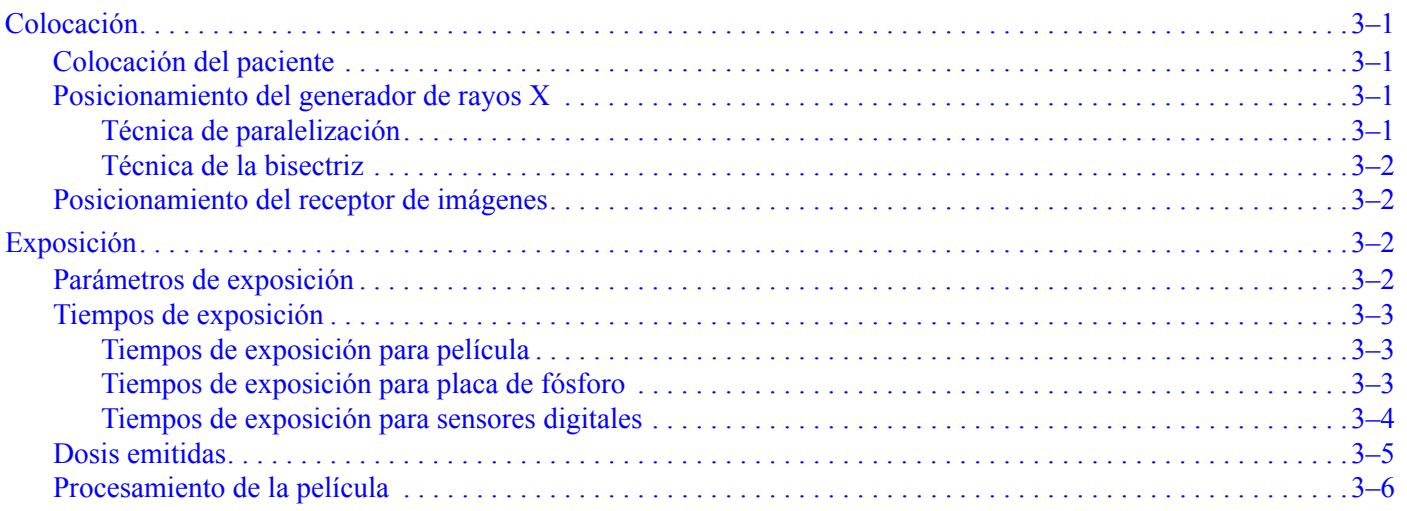

## **[4—ADQUISICIÓN DE UNA IMAGEN](#page-22-0)**

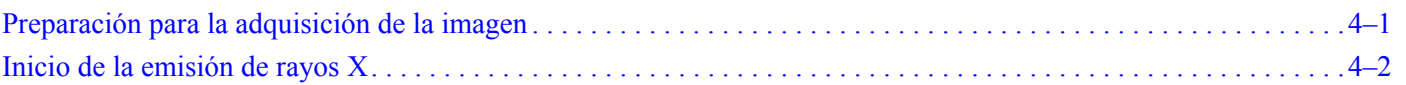

### **[5—MODO DE USUARIO](#page-24-0)**

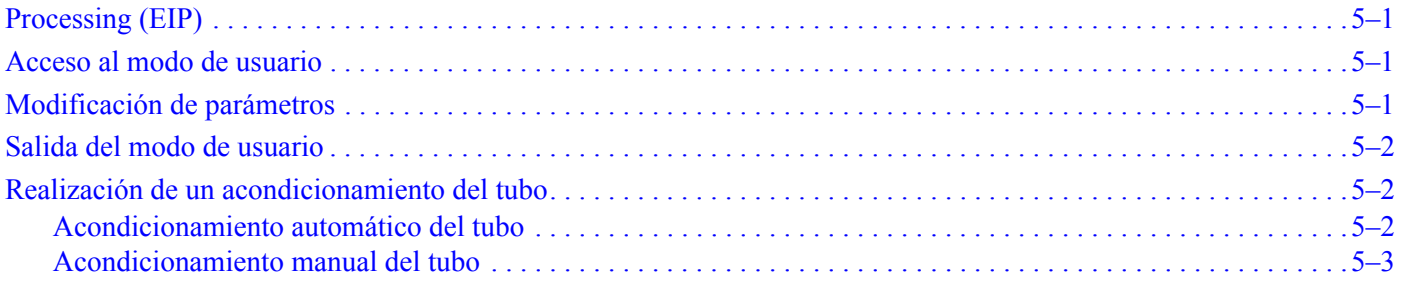

## **[6—SOLUCIÓN DE PROBLEMAS](#page-28-0)**

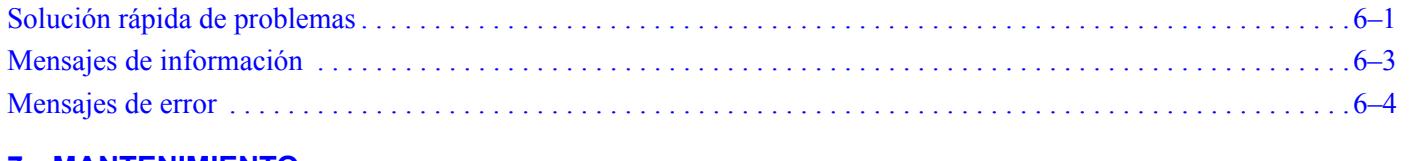

### **[7—MANTENIMIENTO](#page-32-0)**

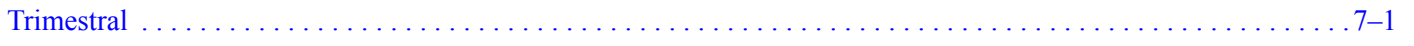

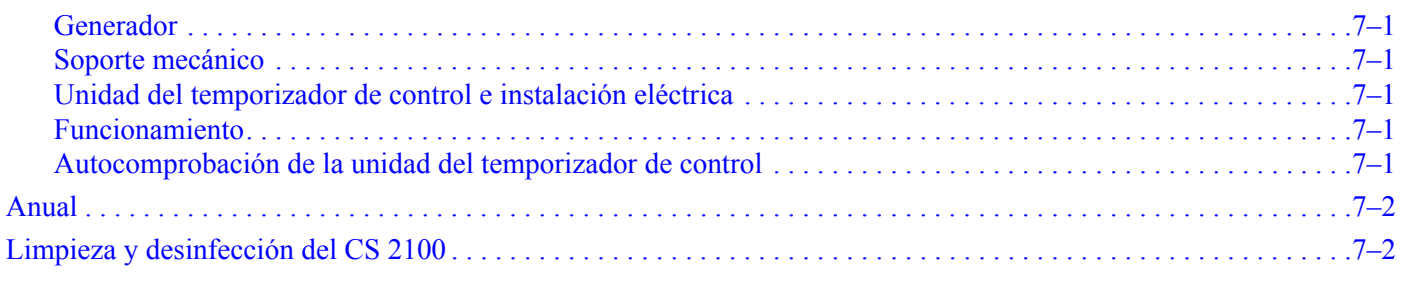

### **[8—INFORMACIÓN DE CONTACTO](#page-34-0)**

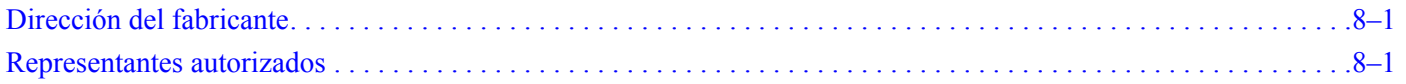

# <span id="page-4-0"></span>Capítulo 1 Acerca de este manual

## <span id="page-4-1"></span>**Convenciones utilizadas en esta guía**

Los mensajes especiales siguientes resaltan la información o indican los posibles riesgos para el personal o el equipo:

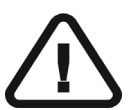

*ADVERTENCIA* **Advierte de que se deben seguir las instrucciones de seguridad de forma precisa para evitar daños al usuario o a terceros.** 

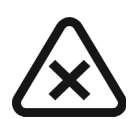

*PRECAUCIÓN* **Avisa de una situación que puede ocasionar daños graves.**

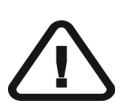

*IMPORTANTE* **Avisa de una situación que puede ocasionar problemas.**

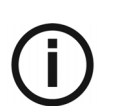

*NOTA* Destaca la información importante.

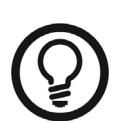

*SUGERENCIA* proporciona información adicional y sugerencias.

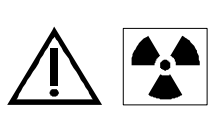

*ADVERTENCIA*

**Exposición a radiación ionizante**

# <span id="page-6-0"></span>Capítulo 2 DESCRIPCIÓN DEL SISTEMA CS 2100

El sistema CS 2100 cumple los requisitos de la normativa médica internacional y de la UE.

El sistema CS 2100 se ha diseñado para generar radiografías intraorales de alta calidad con las siguientes características:

- Revelan los máximos detalles con la dosis mínima para el paciente.
- Muestran las estructuras dentales y anatómicas de forma precisa, con un mínimo de distorsión o ampliación.
- Ofrecen una densidad y un contraste óptimos para maximizar su uso en la detección de enfermedades dentales.

El CS 2100 utiliza tecnología de alta frecuencia que permite realizar las funciones siguientes:

- Dosis de radiación más bajas para los pacientes, ya que la unidad CS 2100 emite menos rayos blandos absorbidos por los pacientes, que no se utilizan durante la generación de la imagen.
- Tiempos de exposición más breves, lo que reduce el riesgo de imágenes borrosas durante la exposición.

El sistema CS 2100 incorpora un sistema de seguridad térmico que evita el sobrecalentamiento del generador en caso de un uso intensivo. Esta característica impide que se realicen exposiciones hasta que el generador se haya enfriado. El mensaje de error I01 se muestra en la pantalla y un pitido se emite durante el período de enfriamiento del sistema. que cesa al finalizar dicho periodo.

Para obtener una radiografía intraoral de alta calidad con el máximo de detalle, debe tener mucho cuidado al realizar los tres pasos del proceso de radiografía:

- Posicionamiento del paciente, colocación del generador de rayos X y del sistema de adquisición de imagen
- Ajuste de los parámetros de exposición según el receptor radiológico utilizado (películas, placas de fósforo o sensores)
- Procesamiento de la película (si se utiliza una película convencional).

## <span id="page-6-1"></span>**Descripción general**

La unidad CS 2100 consta de los siguientes componentes funcionales:

- Generador de rayos X de alta frecuencia que consta de:
	- Transformador y componentes electrónicos asociados, y tubo de rayos X en baño de aceite
	- Un dispositivo limitador del haz con las características siguientes:
		- Diámetro de radiación de 6 cm (2,36 pulg.)
		- Distancia del punto focal del tubo de rayos X a la piel de 20 cm (8 pulg.).
	- Escala angular y mango para facilitar el posicionamiento.
- Una estructura de pared que contiene:
	- La placa de alimentación principal
	- Interruptor de encendido/apagado con luz integrada.
- Una unidad de temporizador de control que realiza las funciones siguientes:
	- Selecciona el tiempo de exposición y muestra los parámetros (tiempo de exposición y dosis emitida)
	- Realiza una autocomprobación por microprocesador con cada activación de la unidad.
	- Muestra alarmas en caso de funcionamiento incorrecto.
	- Incluye dos modos de tiempo de exposición. El modo digital corresponde al intervalo más corto de tiempos de exposición que los necesarios para los sensores digitales.
- Un brazo de extensión y un brazo de tijera equipado con muelles para garantizar la estabilidad del brazo.

La figura siguiente muestra el brazo de extensión y el brazo de tijera.

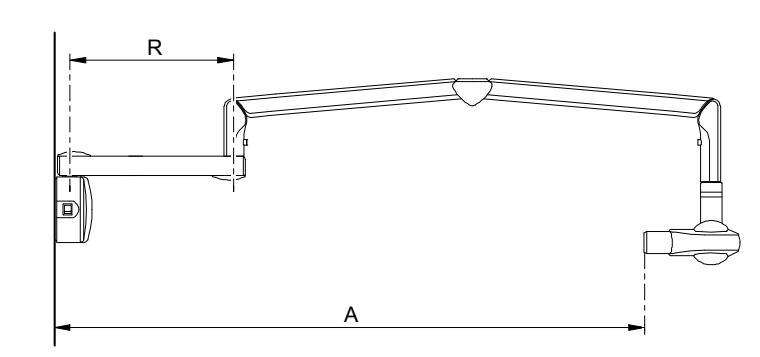

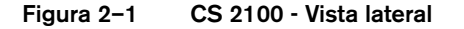

**Tabla 2–1 Tipos de brazo de extensión**

| <b>Extensión</b> | R                                | Distancia A                         |  |  |  |
|------------------|----------------------------------|-------------------------------------|--|--|--|
| Corta            | 47,0 cm<br>$(46,99 \text{ cm.})$ | 170,0 cm<br>$(170, 18 \text{ cm.})$ |  |  |  |
| Estándar         | 64,8 cm<br>$(64,77 \text{ cm.})$ | 188,0 cm<br>$(187,96 \text{ cm.})$  |  |  |  |
| Larga            | 82,5 cm<br>$(82,55 \text{ cm.})$ | 205,0 cm<br>$(204, 95 \text{ cm.})$ |  |  |  |

• Colimador rectangular. Sus diferentes tamaños se adaptan a películas, placas de fósforo y sensores RVG. Se recomienda utilizar dicho colimador para limitar la radiación absorbida por los pacientes.

La unidad CS 2100 también incluye un conmutador de exposición remoto, que es un accesorio opcional.

Se ofrecen las siguientes configuraciones de la unidad CS 2100:

- Unidad montada en la pared estándar
- Unidad montada en el techo.

Se ofrecen las siguientes opciones de montaje:

- Base para columna de suelo
- Base móvil

### *NOTA*

Estas opciones se deben utilizar con una unidad montada en la pared estándar.

# <span id="page-9-0"></span>**Configuraciones de la unidad CS 2100**

**Figura 2–2 Unidad montada en la pared estándar**

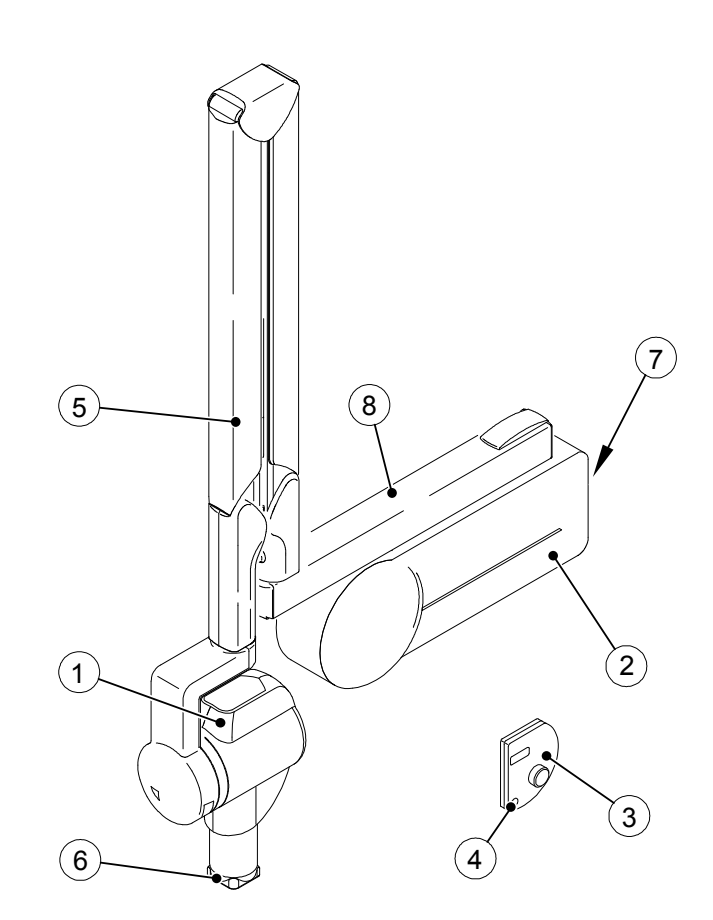

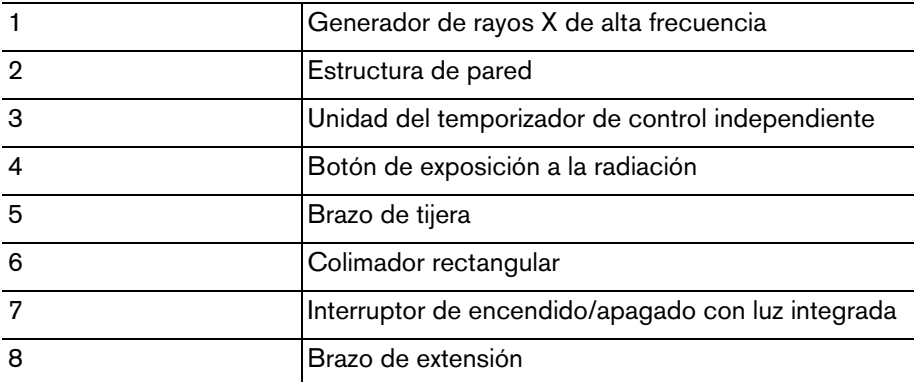

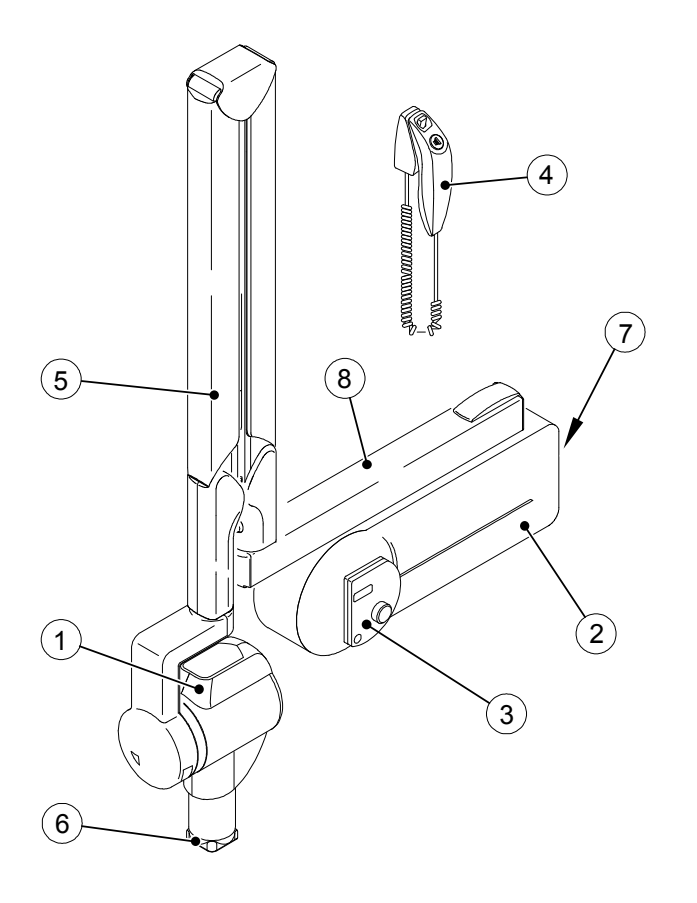

#### **Figura 2–3 Sistema CS 2100 con conmutador de exposición independiente**

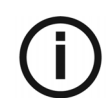

### *NOTA*

Esta es una configuración es opcional.

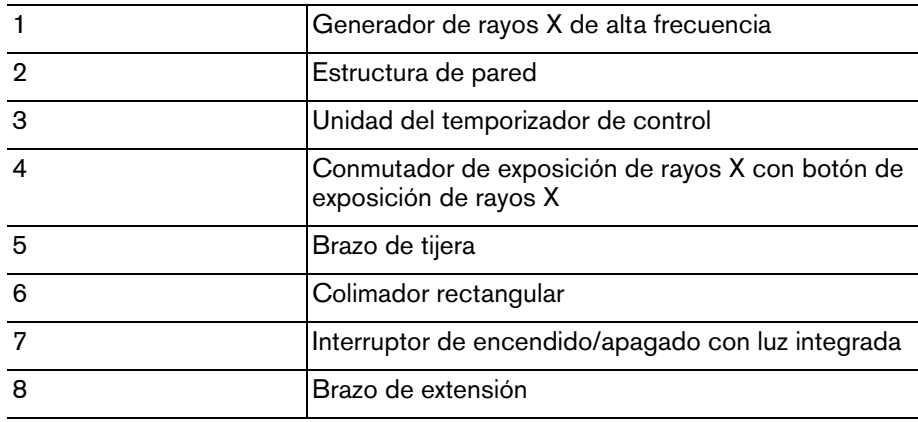

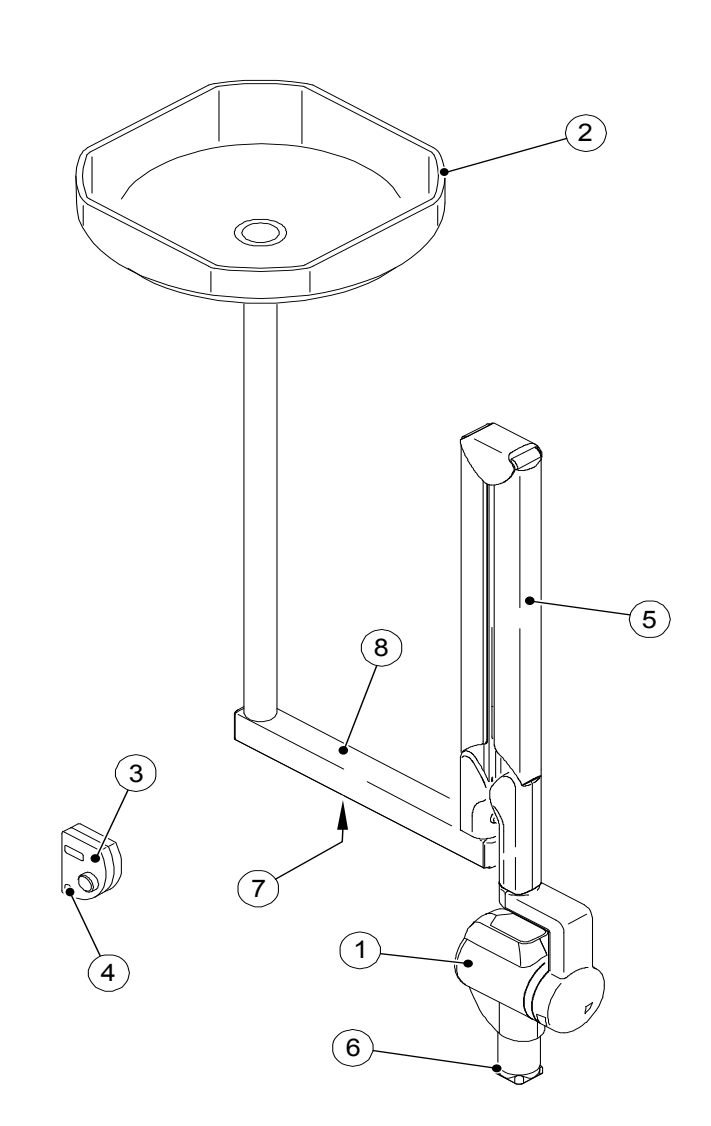

**Figura 2–4 Unidad montada en el techo**

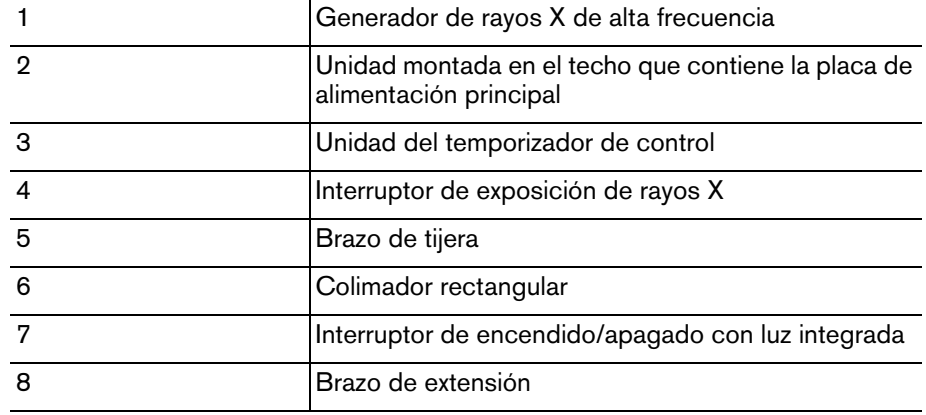

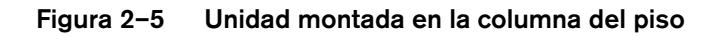

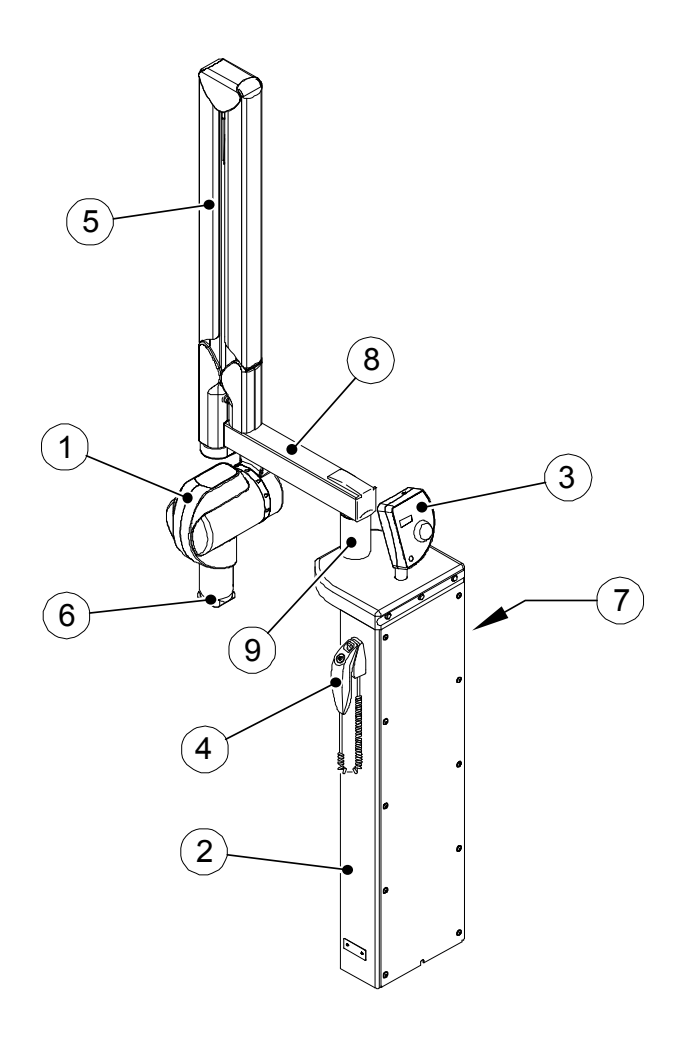

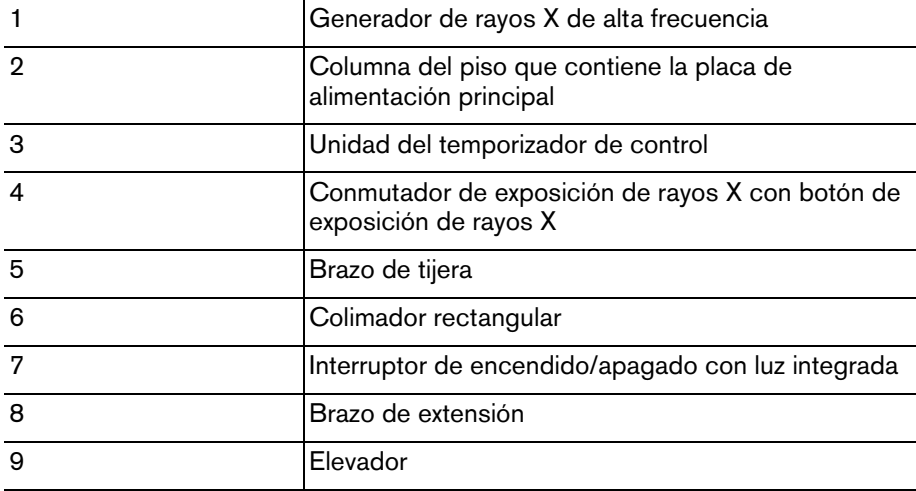

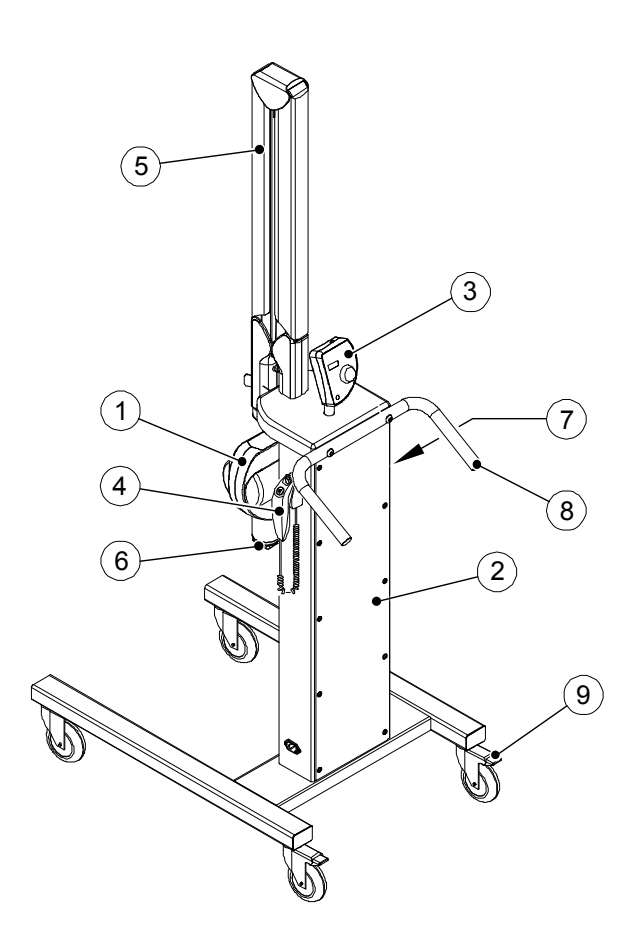

**Figura 2–6 Unidad montada en una base móvil**

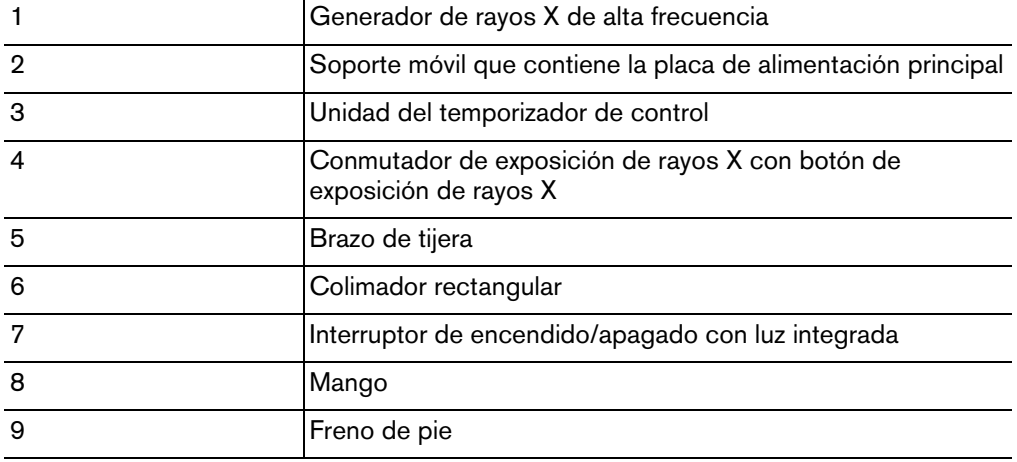

## <span id="page-14-0"></span>**Temporizador de control**

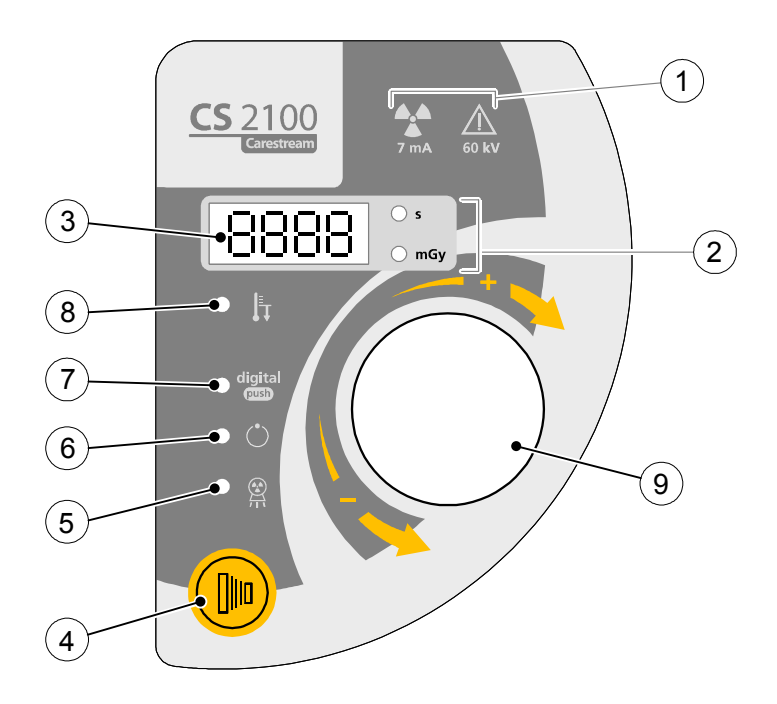

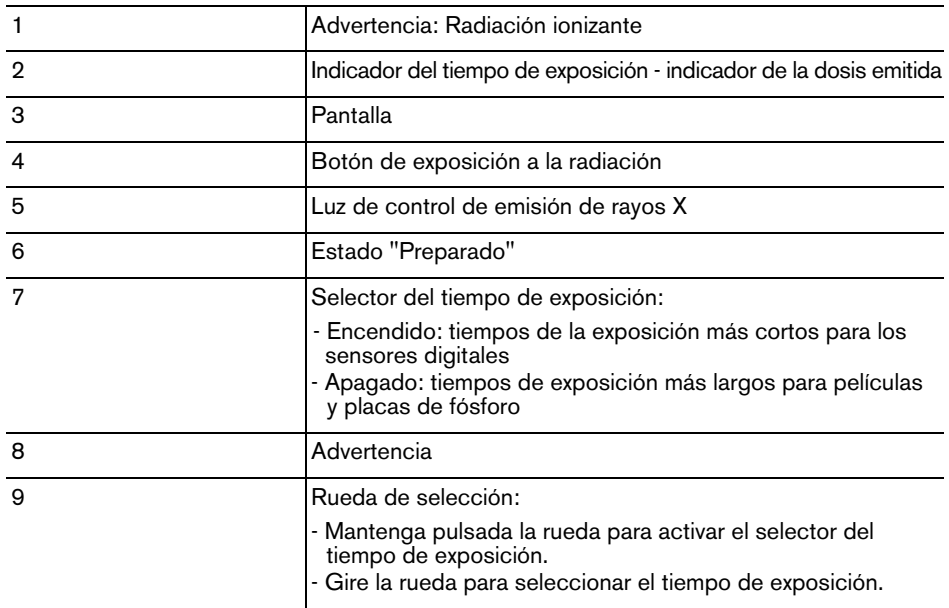

# <span id="page-16-0"></span>Capítulo 3 PROCESO DE RADIOLOGÍA DEL SISTEMA CS 2100

# <span id="page-16-1"></span>**Colocación**

## <span id="page-16-2"></span>**Colocación del paciente**

Para colocar al paciente debe:

- Hacer que el paciente se siente con el plano sagital vertical.
- Colocar la cabeza del paciente como sigue:
	- Para radiografiar el maxilar superior, el plano de Frankfort (plano nariz-oído) debe estar horizontal.
	- Para radiografiar el maxilar inferior, el plano oclusal debe estar horizontal.

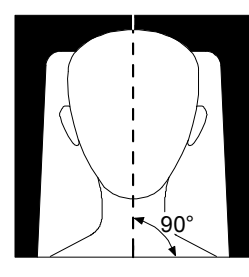

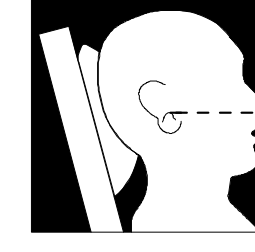

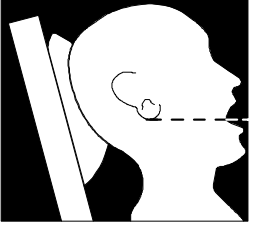

## <span id="page-16-3"></span>**Posicionamiento del generador de rayos X**

El brazo de tijera permite colocar el generador de forma precisa para cualquier tipo de exposición. El dispositivo de limitación del haz mantiene una distancia de 20 cm (8 pulg.) como mínimo entre el punto focal y la piel, lo que permite utilizar la técnica de paralelización o la técnica de la bisectriz.

### <span id="page-16-4"></span>**Técnica de paralelización**

La herramienta de posicionamiento utilizada en la técnica de paralelización permite alinear el haz y el receptor de la imagen. El uso de un colimador adecuado reduce la dosis al limitar la superficie de exposición.

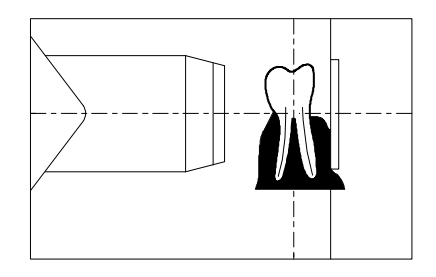

### <span id="page-17-0"></span>**Técnica de la bisectriz**

En caso de aplicar la técnica de la bisectriz, no utilice un colimador rectangular. Esto limita el riesgo de que el haz de radiación y el receptor de la imagen estén mal alineados.

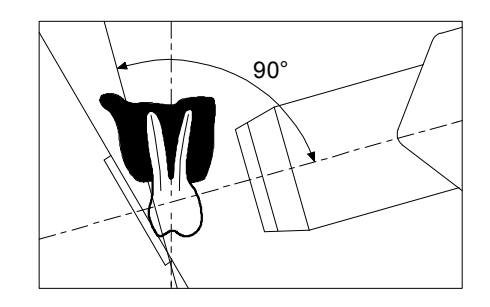

### <span id="page-17-1"></span>**Posicionamiento del receptor de imágenes**

Si utiliza el sistema de radiografía intraoral CS 2100, puede crear una radiografía en uno de los receptores de imágenes siguientes:

- Películas de haluro de plata tradicionales, por ejemplo películas dentales KODAK.
- Sensores digitales, por ejemplo sensores RVG.
- Placa de fósforo, como las placas CS Imaging.

Colocar el receptor correctamente es crucial. Consulte su propio manual de radiografía dental para obtener información acerca de cómo colocar correctamente el receptor de imágenes.

Si no se coloca correctamente la película o el sensor, se producen errores en la radiografía, como distorsiones en las piezas y raíces, alargamientos, aumentos y/o contactos con superposición. La técnica de paralelización suele reducir el riesgo de que se produzca este tipo de errores. No obstante, si coloca el sistema de forma incorrecta, se pueden producir errores de ajuste del ángulo (ajuste del ángulo del receptor con respecto a la pieza dental).

Si el patrón de salida del haz no está alineado con el receptor de imágenes, parte de la radiografía no estará expuesta a la radiación y la radiografía final tendrá algunas áreas transparentes (no expuestas). Este defecto se llama "corte cónico.

El receptor de imágenes está marcado para indicar el lado del tubo. Si la orientación no es correcta, la radiografía resultante será más clara y puede mostrar artefactos como el dibujo de la lámina de aluminio o el cable del sensor.

## <span id="page-17-2"></span>**Exposición**

### <span id="page-17-3"></span>**Parámetros de exposición**

Dado que cada receptor (película, sensor digital o placa de fósforo) tiene un nivel distinto de sensibilidad a la radiación, la elección del sensor afecta a los parámetros de exposición. Por ejemplo, el nivel de sensibilidad para las películas dentales convencionales se representa mediante las letras D, E o F, donde F indica un nivel de sensibilidad superior a E, y E indica un nivel de sensibilidad superior a D. Por lo tanto, la dosis necesaria para la exposición correcta disminuye a medida que aumenta la sensibilidad.

Debido a la distinta sensibilidad de los sensores digitales, también se deberán ajustar los parámetros de exposición en función del tipo de sensor utilizado (película o equipo digital). El sistema CS 2100 le permite seleccionar tiempos de exposición. Los tiempos de exposición indicados en las Tablas 3-1 a 3-4 cumplen las recomendaciones del fabricante. Según el tipo de sensor utilizado, puede cambiar el modo manteniendo pulsada la rueda de selección durante al menos tres segundos. Para ajustar los tiempos de exposición, consulte la sección *Preparación para la adquisición de imágenes*.

## <span id="page-18-0"></span>**Tiempos de exposición**

### <span id="page-18-1"></span>**Tiempos de exposición para película**

Los tiempos de exposición indicados se proporcionan como referencia.

| 60 kV - 7 mA - Cónico 20 cm (8 pulg.) |                         |          |          |                         |          |          |                  |          |           |       |
|---------------------------------------|-------------------------|----------|----------|-------------------------|----------|----------|------------------|----------|-----------|-------|
|                                       | <b>Maxilar superior</b> |          |          | <b>Maxilar inferior</b> |          |          | Aleta de mordida |          | Oclusal   |       |
|                                       |                         | Anterior | Premolar | Molar                   | Anterior | Premolar | Molar            | Anterior | Posterior |       |
| ULTRA-<br><b>SPEED</b><br>(D)         | Niño                    | 0,250    | 0,320    | 0.400                   | 0,200    | 0,250    | 0,250            | 0,200    | 0,250     | 0,500 |
|                                       | Adulto                  | 0.400    | 0,500    | 0,630                   | 0,320    | 0,400    | 0,400            | 0,320    | 0,400     | 0,630 |
| <b>INSIGHT</b><br>(F)                 | Niño                    | 0,100    | 0,125    | 0.160                   | 0,080    | 0,100    | 0.100            | 0,080    | 0,100     | 0,200 |
|                                       | Adulto 0.160            |          | 0,200    | 0.250                   | 0.125    | 0,160    | 0.160            | 0,125    | 0,160     | 0,250 |
| <b>D-SPEED</b>                        | Niño                    | 0.250    | 0,320    | 0.400                   | 0.200    | 0,250    | 0.250            | 0.200    | 0,250     | 0,500 |
|                                       | Adulto                  | 0.400    | 0,500    | 0.630                   | 0,320    | 0,400    | 0,400            | 0,320    | 0,400     | 0,630 |
| <b>E-SPEED</b>                        | Niño                    | 0,125    | 0,160    | 0.200                   | 0,100    | 0,100    | 0,125            | 0,100    | 0,125     | 0,200 |
|                                       | Adulto 0,200            |          | 0,250    | 0,250                   | 0,160    | 0,160    | 0,200            | 0,160    | 0,200     | 0,320 |

**Tabla 3–1** Tiempos de exposición para película

### <span id="page-18-2"></span>**Tiempos de exposición para placa de fósforo**

Los tiempos de exposición indicados se proporcionan como referencia.

#### **Tabla 3–2 Tiempos de exposición para placa de fósforo**

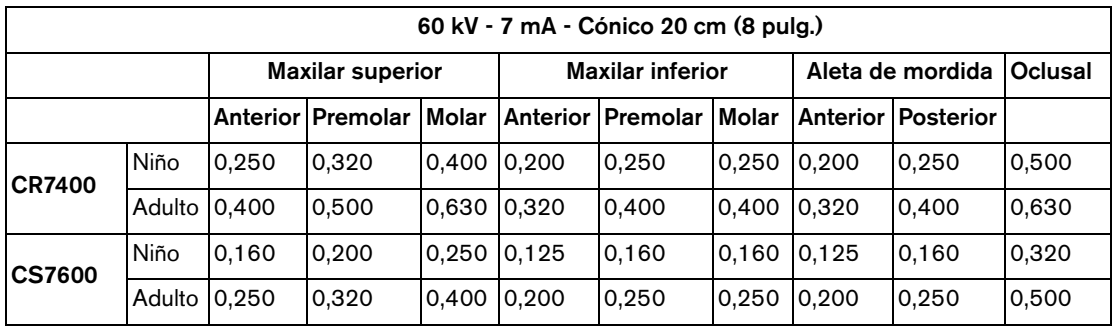

### <span id="page-19-0"></span>**Tiempos de exposición para sensores digitales**

Los tiempos de exposición indicados se proporcionan como referencia.

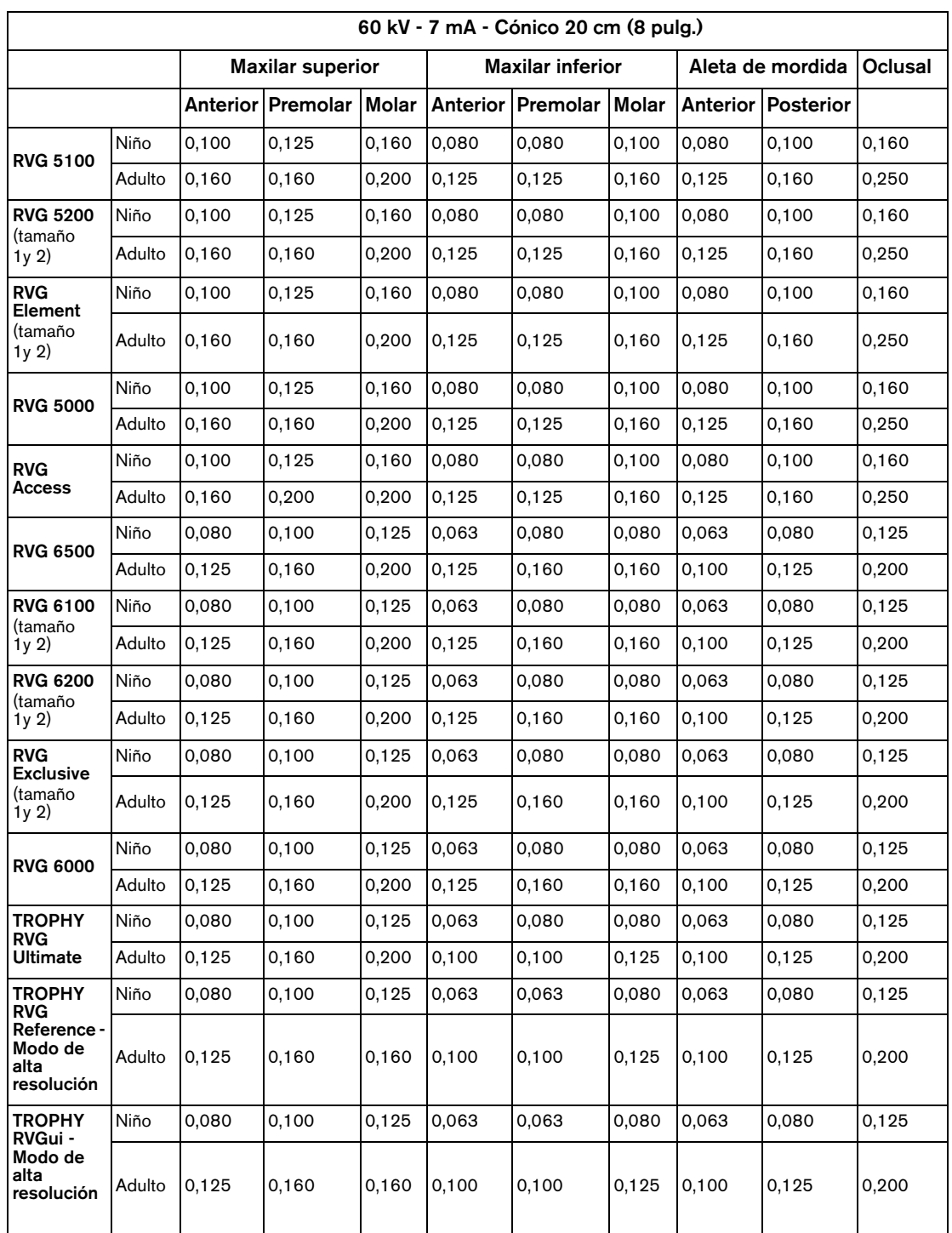

#### **Tabla 3–3 Tiempos de exposición para sensores digitales**

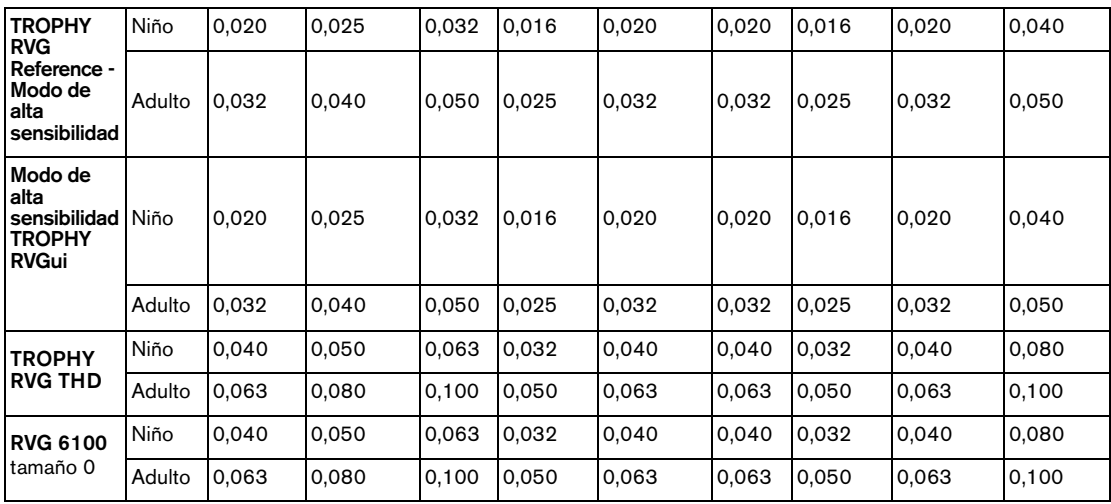

La tabla siguiente es una plantilla que puede completar según sus condiciones específicas.

**Tabla 3–4 Tabla personalizada de tiempos de exposición**

| 60 kV - 7 mA - Cónico 20 cm (8 pulg.) |        |                         |                                                                                  |                         |  |  |                            |  |  |  |
|---------------------------------------|--------|-------------------------|----------------------------------------------------------------------------------|-------------------------|--|--|----------------------------|--|--|--|
|                                       |        | <b>Maxilar superior</b> |                                                                                  | <b>Maxilar inferior</b> |  |  | Aleta de mordida   Oclusal |  |  |  |
|                                       |        |                         | Anterior   Premolar   Molar   Anterior   Premolar   Molar   Anterior   Posterior |                         |  |  |                            |  |  |  |
|                                       | Niño   |                         |                                                                                  |                         |  |  |                            |  |  |  |
|                                       | Adulto |                         |                                                                                  |                         |  |  |                            |  |  |  |
|                                       | Niño   |                         |                                                                                  |                         |  |  |                            |  |  |  |
|                                       | Adulto |                         |                                                                                  |                         |  |  |                            |  |  |  |

## <span id="page-20-0"></span>**Dosis emitidas**

Para obtener la dosis en mGy.cm $^2$ , multiplique los valores de la Tabla 3-5 por la superficie expuesta. La superficie expuesta depende del tipo de colimador utilizado, tal y como se indica en la Tabla 3-6.

#### **Tabla 3–5 Dosis medida al final del cono de 20 cm (8 pulg.)**

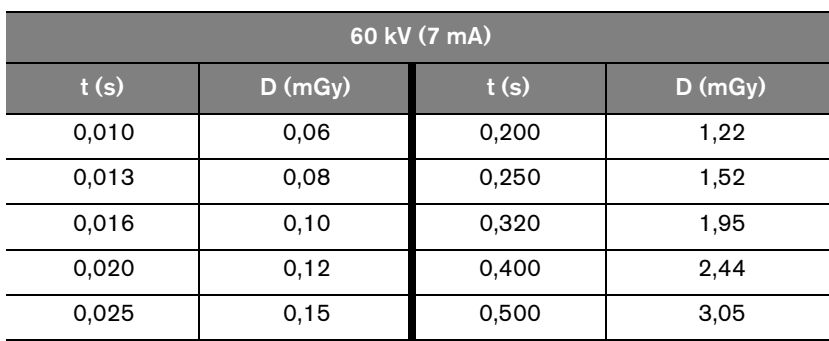

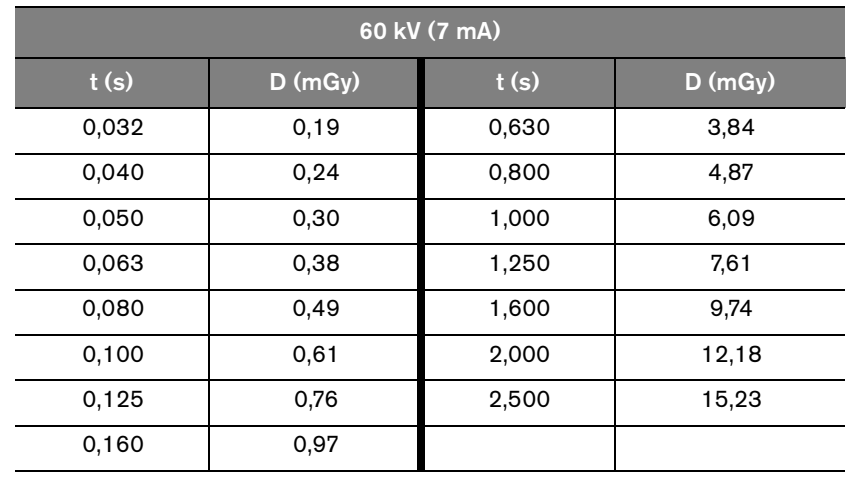

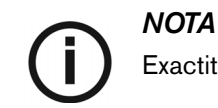

Exactitud de la dosis: +/- 30% (mGy)

#### **Tabla 3–6 Superficie de exposición frente a tipo de colimador**

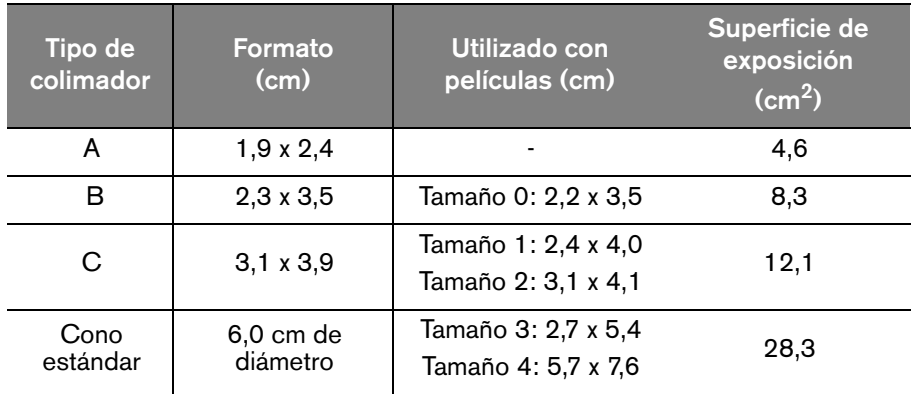

### <span id="page-21-0"></span>**Procesamiento de la película**

En caso de utilizar películas, debe procesarla según las instrucciones del fabricante. Revele la película con una luz de seguridad en un procesador automático o de forma manual.

Si utiliza un procesador automático, consulte el manual del procesador. Asegúrese de que el mantenimiento del procesador se realiza con regularidad.

Si procesa la película manualmente, siga estrictamente las recomendaciones del fabricante relativas a la preparación de las soluciones, el tiempo de procesamiento y la temperatura de las soluciones para los baños de revelador y fijador. Cualquier desviación de dichas recomendaciones (como una solución demasiado concentrada o diluida, demasiado caliente o fría, o si la duración del procesamiento de la película es incorrecta) repercutirá en la calidad final de la radiografía.

Antes de archivarla, no olvide lavar correctamente la película y secarla en un lugar limpio.

# <span id="page-22-0"></span>Capítulo 4 ADQUISICIÓN DE UNA IMAGEN

Este capítulo describe las distintas tareas que debe realizar para adquirir una imagen. Puede utilizar películas convencionales o receptores digitales.

Si es necesario, por ejemplo tras un largo periodo de inactividad del sistema CS 2100, recomendamos que empiece con el procedimiento de acondicionamiento del tubo. Para más información, consulte el *Procedimiento de acondicionamiento del tubo*.

# <span id="page-22-1"></span>**Preparación para la adquisición de la imagen**

Para prepararse para adquirir una imagen, siga estos pasos:

1. Encienda la unidad.

El indicador verde del botón de encendido/apagado se enciende.

Al encender la unidad, la autocomprobación se inicia automáticamente. Comprueba la pantalla. Cuando la comprobación ha finalizado, suena un pitido breve. Si se produce un error, aparece un código de error. Consulte los mensajes de error en la sección *Solución de problemas*.

Seleccione el modo de exposición (película o digital): mantenga pulsado el mando

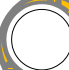

durante unos tres segundos hasta que se muestre el modo correcto. El indicador se

enciende si utiliza un sensor digital, y está apagado si utiliza una película.

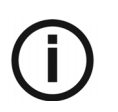

### *NOTA*

Puede desactivar esta función según la normativa local. Consulte la sección *Modo de usuario*.

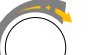

3. Gire el mando  $\bigvee$  ) para seleccionar el tiempo de exposición.

Para obtener información sobre los tiempos de exposición, consulte las Tablas 3-1, 3-2, 3-3 y 3-4.

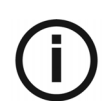

### *NOTA*

- Tiempo de exposición entre 0,05 y 1,25 s (selector de exposición apagado): si usa una película o una placa de fósforo.
- Tiempo de exposición entre 0,010 y 0,063 s (selector de exposición encendido): si usa un sensor digital.

La unidad está ahora lista para la adquisición.

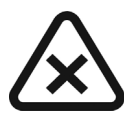

### *IMPORTANTE*

**El operador debe pedir al paciente que no se mueva durante todo el período de exposición.**

## <span id="page-23-0"></span>**Inicio de la emisión de rayos X**

Para iniciar la emisión de rayos X, siga estos pasos:

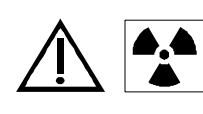

### *ADVERTENCIA*

**Tenga cuidado de no exponerse a la radiación ionizante.**

1. Pulse en la unidad del temporizador de control o en el interruptor de exposición a la radiación.

El indicador de emisión de radiación se enciende y suena un pitido.

2. Siga pulsando hasta que el indicador de emisión de radiación se apague y el pitido cese.

Durante la exposición, la pantalla muestra la cuenta atrás del tiempo de exposición.

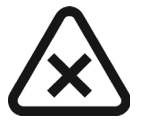

### *PRECAUCIÓN*

**Si suelta el botón antes de finalizar la radiación, se activa una alarma de manipulación (E01).** 

Esto indica que se abortó prematuramente la emisión de radiación. Existe el riesgo de que la exposición sea insuficiente. En función del tiempo restante, puede decidir procesar la imagen o iniciar una nueva adquisición.

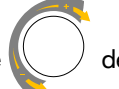

Para detener la alarma, pulse desde la unidad del temporizador de control.

Una vez finalizada la adquisición, la dosis emitida se muestra en mGy. El indicador "mGy" se enciende. Para obtener más información sobre las dosis emitidas en función de los tiempos de exposición, consulte la Tabla 3-5. Se mantienen los últimos ajustes de los parámetros hasta que se realiza una nueva adquisición de imagen.

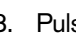

brevemente para cambiar desde la visualización de los mGy al tiempo de exposición.

# <span id="page-24-0"></span>Capítulo 5 MODO DE USUARIO

Este capítulo describe los diferentes parámetros que puede seleccionar para los distintos modos prefijados. El modo de usuario también le permite validar los requisitos locales específicos para algunos países.

# <span id="page-24-1"></span>**Processing (EIP)**

#### **Tabla 5–1 Parámetros disponibles en el modo de usuario**

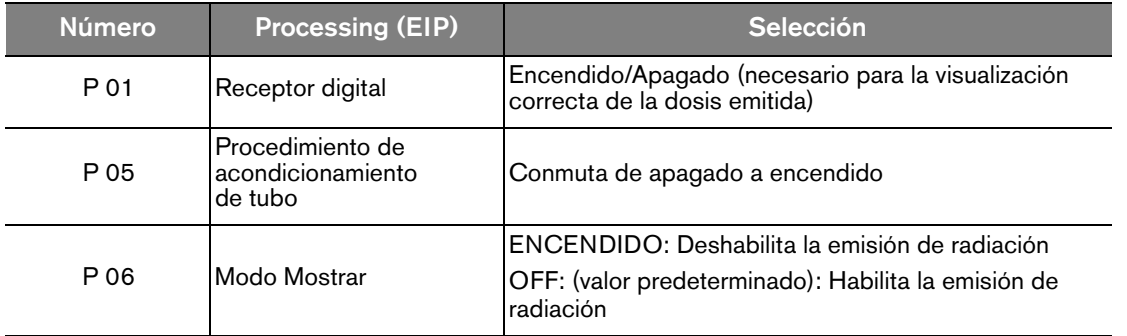

## <span id="page-24-2"></span>**Acceso al modo de usuario**

Para acceder al modo de usuario, realice los pasos siguientes:

1. Encienda la unidad.

Se activa la autocomprobación. La información del software (por ejemplo, F718 x.x) se muestra durante la autocomprobación.

2. Cuando se muestre F718 x.x, pulse brevemente  $\blacklozenge$  desde la unidad del temporizador de control.

Cuando se muestre "USER" ("USUARIO"), podrá acceder al menú. La pantalla muestra de forma intermitente el primer parámetro (P 01) y su valor (por ejemplo, "ON").

3. Para cambiar de un parámetro a otro, gire en cualquier dirección.

## <span id="page-24-3"></span>**Modificación de parámetros**

Para modificar los parámetros, siga estos pasos:

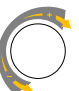

1. Gire la rueda de selección para seleccionar el parámetro a modificar.

2. Pulse  $\mathbb{R}$  asta que se muestre "EDITAR" y se emita un pitido.

El valor del parámetro empieza a parpadear.

- 3. Gire la rueda de selección para cambiar el valor del parámetro.
- 4. Para validar la selección, mantenga presionada la rueda durante 3 segundos como mínimo hasta se muestre "COPY" ("COPIAR") y se oiga un sonido.
- 5. Para mantener el valor inicial, presione brevemente la rueda de de selección. Se muestra "ABOR" ("CANCELAR"). El sistema vuelve al modo de parámetros o programas.

## <span id="page-25-0"></span>**Salida del modo de usuario**

Para salir del modo de usuario, presione brevemente la rueda . Se muestra "SALIR" hasta que el sistema vuelve al modo operativo. La autocomprobación continúa hasta que se completa.

## <span id="page-25-1"></span>**Realización de un acondicionamiento del tubo**

### <span id="page-25-2"></span>**Acondicionamiento automático del tubo**

Este procedimiento permite un calentamiento progresivo del tubo de rayos X. Se debe realizar al instalar la unidad y cuando se sustituya el cabezal del tubo. También debe llevarse a cabo, por ejemplo, después de 3 semanas de inactividad del equipo. Dura unos tres minutos.

Para realizar un acondicionamiento del tubo, realice los pasos siguientes:

1 Vaya al menú del modo de usuario y cambie el parámetro P 05 de apagado a encendido.

La autocomprobación continúa. Una vez se ha completado la autocomprobación, se muestra I 02. Este mensaje significa que se debe iniciar el proceso de acondicionamiento.

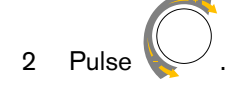

La pantalla parpadeará. El número de paso de secuencia y los valores de exposición requeridos (kV, tiempo) se muestran alternativamente.

- 3 Colóquese detrás del generador.
- 4. Inicie u.

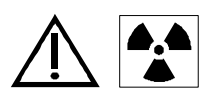

#### *ADVERTENCIA*

#### **Tenga cuidado de no exponerse a la radiación ionizante.**

Cuando finalice la exposición, la pantalla parpadea. El código de error de enfriamiento (I 01) y el tiempo restante requerido antes del paso siguiente se muestran alternativamente.

Cuando finalice el ciclo de enfriamiento, la pantalla parpadea. El número del paso siguiente y sus parámetros de exposición se muestran alternativamente.

5 Repita los pasos 3 y 4 hasta el final de la secuencia.

El sistema está listo.

## <span id="page-26-0"></span>**Acondicionamiento manual del tubo**

Para realizar un acondicionamiento manual del tubo, realice los pasos siguientes:

- 1 Seleccione la siguiente serie de ajustes de parámetros: 60 kV 7 mA 0,1 s. Realice una radiografía.
- 2. Seleccione la siguiente serie de ajustes de parámetros: 60 kV 7 mA 0,5 s. Realice una radiografía.
- 3. Seleccione la siguiente serie de ajustes de parámetros: 60 kV 7 mA 1 s. Realice una radiografía.
- 4. Seleccione la siguiente serie de ajustes de parámetros: 60 kV 7 mA 1 s. Realice una radiografía.

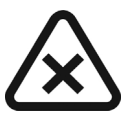

### *IMPORTANTE*

**Si recibe mensajes de error al llevar a cabo los procedimientos, apague y vuelva a encender la unidad y realice de nuevo todos los procedimientos.**

**Si los mensajes de error persisten, póngase en contacto con su representante.**

# <span id="page-28-0"></span>Capítulo 6 SOLUCIÓN DE PROBLEMAS

En ocasiones, pueden producirse fallos durante el uso en caso de que se realice una acción incorrecta o se presente una avería. La solución rápida de problemas, la Información "Ixx" y el Mensaje de error "Exx" le guiarán a través de las acciones que debe realizar para corregir los fallos.

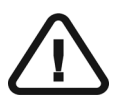

### *IMPORTANTE*

**Si persiste el fallo o se produce una situación más grave, apague la unidad y el suministro eléctrico y póngase en contacto con su representante.**

Cuando llame al técnico, deberá tener a mano la información siguiente:

- Número de modelo: CS 2100
- Número de serie (incluido en las etiquetas)
- Número del código de error: Exx.

### <span id="page-28-1"></span>**Solución rápida de problemas**

La solución rápida de problemas le guiará a través de las acciones que debe realizar para corregir los fallos.

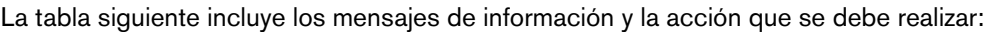

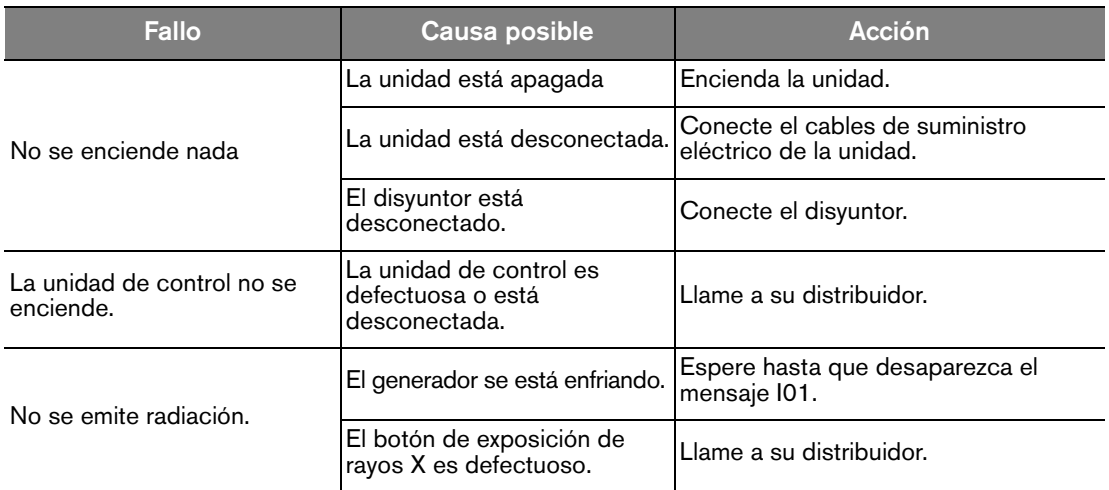

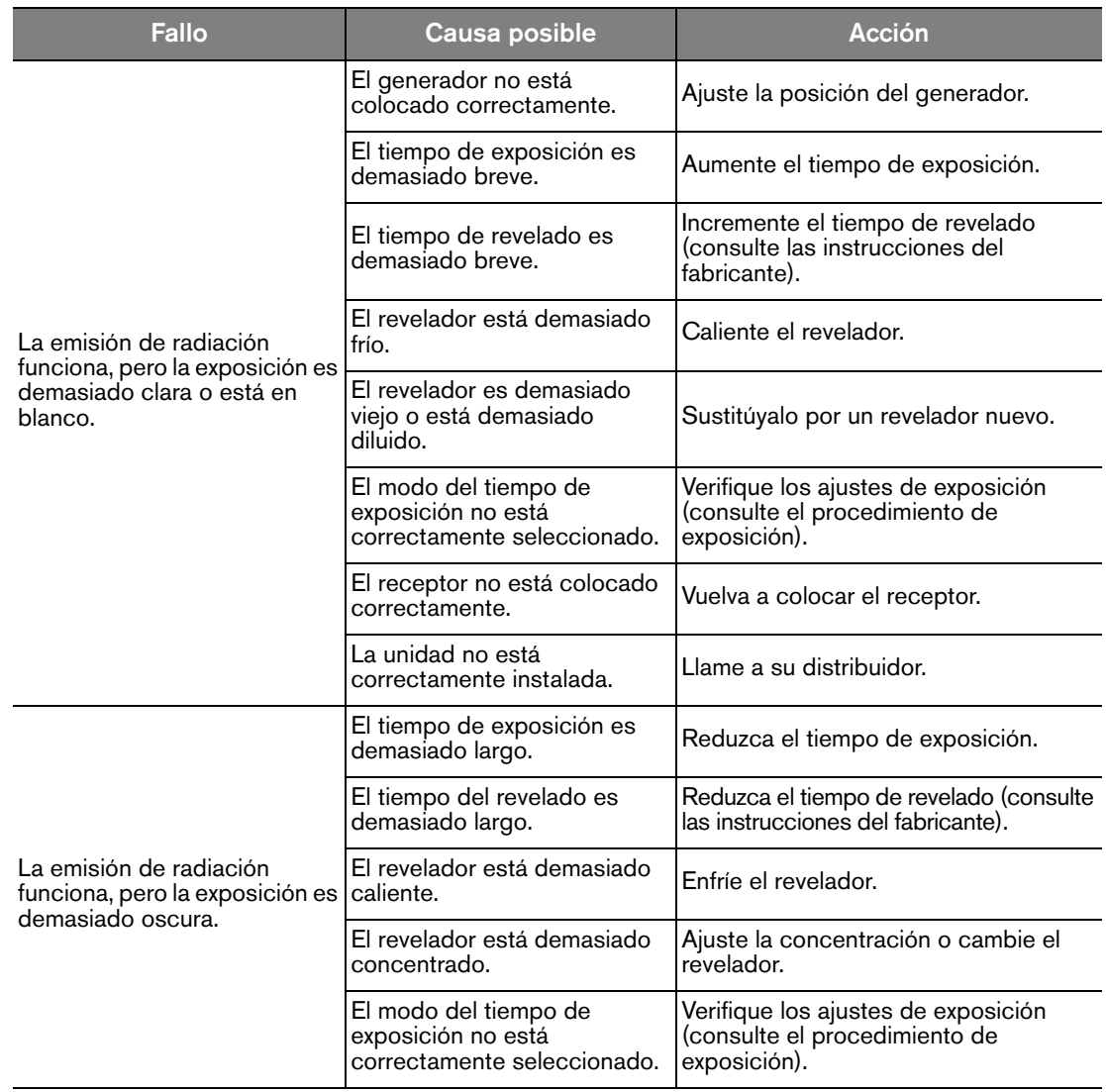

### <span id="page-30-0"></span>**Mensajes de información**

La pantalla muestra un código de error de información **"I"** con un mensaje.

La tabla siguiente expone los mensajes de información y las acciones que se deben realizar:

#### **Tabla 1 Mensajes de información**

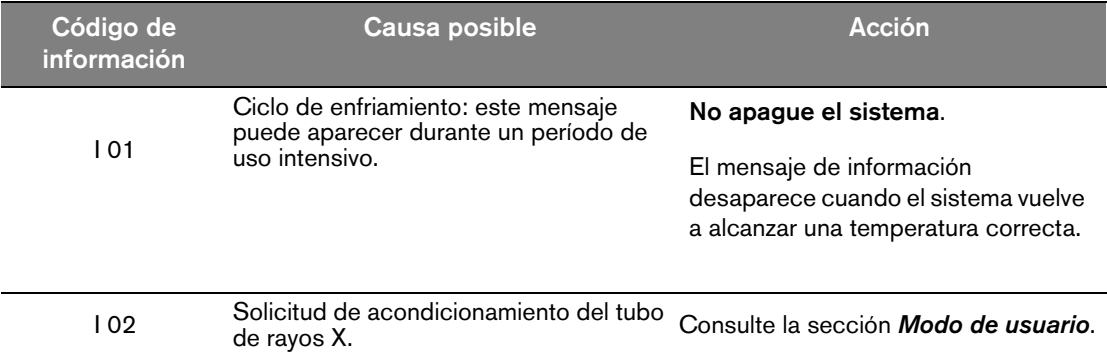

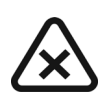

### *IMPORTANTE*

**Si apaga el sistema, el microprocesador no calcula el tiempo de refrigeración.** 

**Por razones de seguridad, considerará que el sistema no ha realizado el ciclo de enfriamiento.**

### <span id="page-31-0"></span>**Mensajes de error**

La tabla siguiente expone los mensajes de error y las acciones que se deben realizar:

#### **Tabla 2 Mensajes de error**

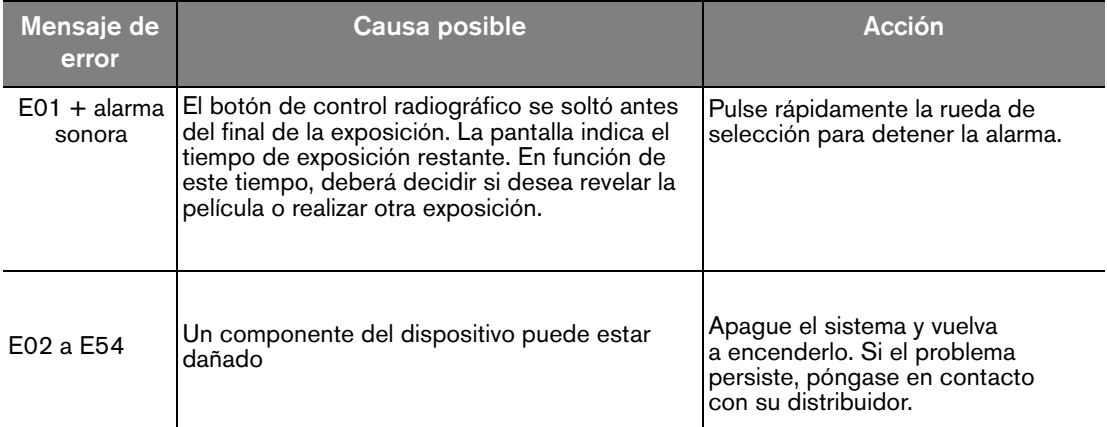

# <span id="page-32-0"></span>Capítulo 7 MANTENIMIENTO

Este capítulo describe las tareas de mantenimiento que deben realizarse en el sistema CS 2100.

### <span id="page-32-1"></span>**Trimestral**

### <span id="page-32-2"></span>**Generador**

Verifique que:

- La etiqueta de certificación es legible.
- No hay fugas de aceite.

### <span id="page-32-3"></span>**Soporte mecánico**

Verifique que:

- La estructura de pared está acoplada correctamente a la pared.
- Todas las etiquetas son legibles.
- El brazo de tijera no está desgastado o dañado y es estable en todas las posiciones.
- Las cubiertas de plástico del brazo de tijera están firmemente sujetas.

### <span id="page-32-4"></span>**Unidad del temporizador de control e instalación eléctrica**

Verifique que:

- Los símbolos son legibles.
- El cable de la unidad del temporizador de control y el cable de la fuente de alimentación están en buen estado.
- El botón de exposición a la radiación vuelve a la posición inicial después del uso.

### <span id="page-32-5"></span>**Funcionamiento**

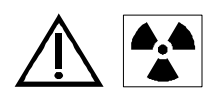

### **ADVERTENCIA**

**Tenga cuidado de no exponerse a la radiación ionizante.**

Verifique que:

- Se emite un pitido y se muestra el indicador de emisión de rayos X cuando se realiza una radiografía (tiempo de exposición: 0,1 seg).
- El mensaje "E01" aparece cuando realiza una radiografía (tiempo de exposición: 1,0 segundos) y suelta el botón de control antes de que finalice la exposición.

### <span id="page-32-6"></span>**Autocomprobación de la unidad del temporizador de control**

Para activar la autocomprobación, debe encender el sistema CS 2100.

• La autocomprobación se inicia con una comprobación simultánea de las luces de la pantalla y de alarma.

- A continuación comienza la comprobación del sistema. Al finalizar la comprobación, lo que se indica con un pitido breve, se muestran la versión del firmware y el número total de exposiciones (dividido entre 10) realizado por el equipo desde su instalación.
- Si la comprobación falla, aparece un mensaje de error.

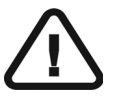

#### *IMPORTANTE*

**Si el resultado de una comprobación no es satisfactorio, deje de utilizar el equipo y póngase en contacto con su representante.**

### <span id="page-33-0"></span>**Anual**

Se recomienda que un técnico cualificado enviado por su distribuidor realice una revisión eléctrica, mecánica y dosimétrica de la unidad.

### <span id="page-33-1"></span>**Limpieza y desinfección del CS 2100**

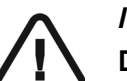

## *IMPORTANTE*

**Debe limpiar el sistema antes de proceder a la desinfección.**

Para limpiar el sistema, realice los pasos siguientes:

- 1 Limpie el exterior del equipo con una toallita de papel húmeda o un paño suave impregnado de un limpiador con alcohol no corrosivo.
- 2 Limpie las superficies con un desinfectante de nivel intermedio o de bajo nivel.

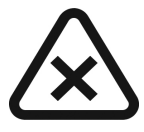

### *PRECAUCIÓN*

- •**Los líquidos no deben penetrar en el equipo.**
- •**No pulverice ningún limpiador o desinfectante directamente sobre el equipo.**
- •**Siga las recomendaciones de seguridad del fabricante al utilizar un limpiador o desinfectante.**

# <span id="page-34-0"></span>Capítulo 8 INFORMACIÓN DE CONTACTO

# <span id="page-34-1"></span>**Dirección del fabricante**

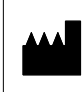

Carestream Health, Inc. 150 Verona Street Rochester, NY 14608, USA

# <span id="page-34-2"></span>**Representantes autorizados**

**Representante autorizado en la Unión Europea**

**EC REP**

**TROPHY** 

4, Rue F. Pelloutier, Croissy-Beaubourg 77435 Marne la Vallée Cedex 2, Francia

### **Representante no Brasil Carestream do Brasil Comércio e Serviços de Produtos MédicosLtda.**

Rua Pequetita, 215 cjs. 31 E 32 Edifício Atrium VII - Vila Olímpia São Paulo - Brasil CEP (Código postal): 04552-060

Representantes autorizados